# Controleer of de planningsrapporten met succes zijn geleverd Ĩ

## Inhoud

Inleiding Voorwaarden Vereisten Gebruikte componenten Achtergrondinformatie Verifiëren Controleer dat geplande rapporten zijn ingesteld Controleer de geplande rapporten die e-mailadres verzenden Controleer of de geplande e-mailtaak voor rapporten gebruiksklaar is Controleer de mailgebeurtenis van het geplande rapport e-mail Post\_logs gebruiken Berichttracering gebruiken Gerelateerde informatie

# Inleiding

Dit document beschrijft hoe u problemen kunt oplossen en verifiëren, als de geplande rapporten aan de ontvangers met succes worden geleverd op de Cisco e-mail security applicatie (ESA), Cloud Email Security (CES) of Security Management-applicatie (SMA).

### Voorwaarden

### Vereisten

Cisco raadt kennis van de volgende onderwerpen aan:

- Toegang tot de GUI of de CLI van de ESA/CES/SMA.
- Ik ken gripopdrachten op de CLI.
- Geplande rapporten die zijn ingesteld op de ESA/CES/SMA.

### Gebruikte componenten

Dit document is niet beperkt tot specifieke software- en hardware-versies.

De informatie in dit document is gebaseerd op de apparaten in een specifieke laboratoriumomgeving. Alle apparaten die in dit document worden beschreven, hadden een opgeschoonde (standaard)configuratie. Als uw netwerk levend is, zorg er dan voor dat u de mogelijke impact van om het even welke opdracht begrijpt.

# Achtergrondinformatie

Geplande rapporten worden op de ESA/CES/SMA ingesteld om aan ontvangers te worden geleverd met de ingestelde intervallen, maar de ontvangers ontvangen de rapporten niet in hun brievenbus. Op de mails\_logs of bericht tracking volgen de gebeurtenissen niet vanaf de algemene mail stromen, omdat het de taak is om de geplande berichtgebeurtenis op e-mail te volgen, om de diagnose te kunnen stellen.

## Verifiëren

### Controleer dat geplande rapporten zijn ingesteld

Navigeer in de ESA/CES GUI naar Monitor > Geplande Rapporten, zoals in deze afbeelding.

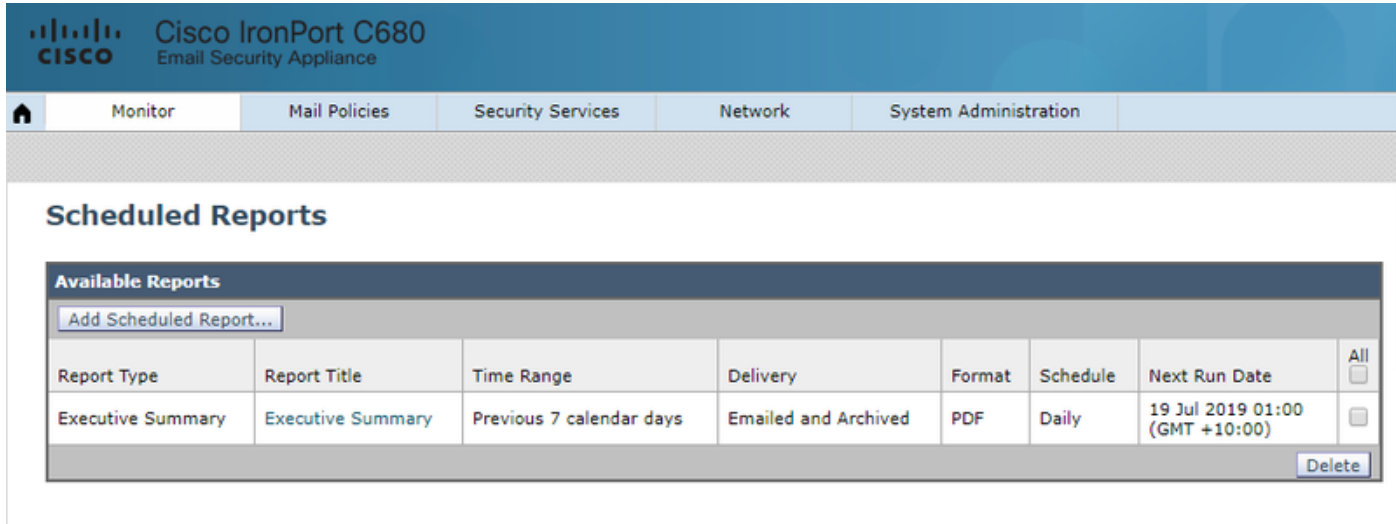

Navigeer in de SMA GUI naar e-mail > Rapportage > Geplande rapporten, zoals in de afbeelding getoond.

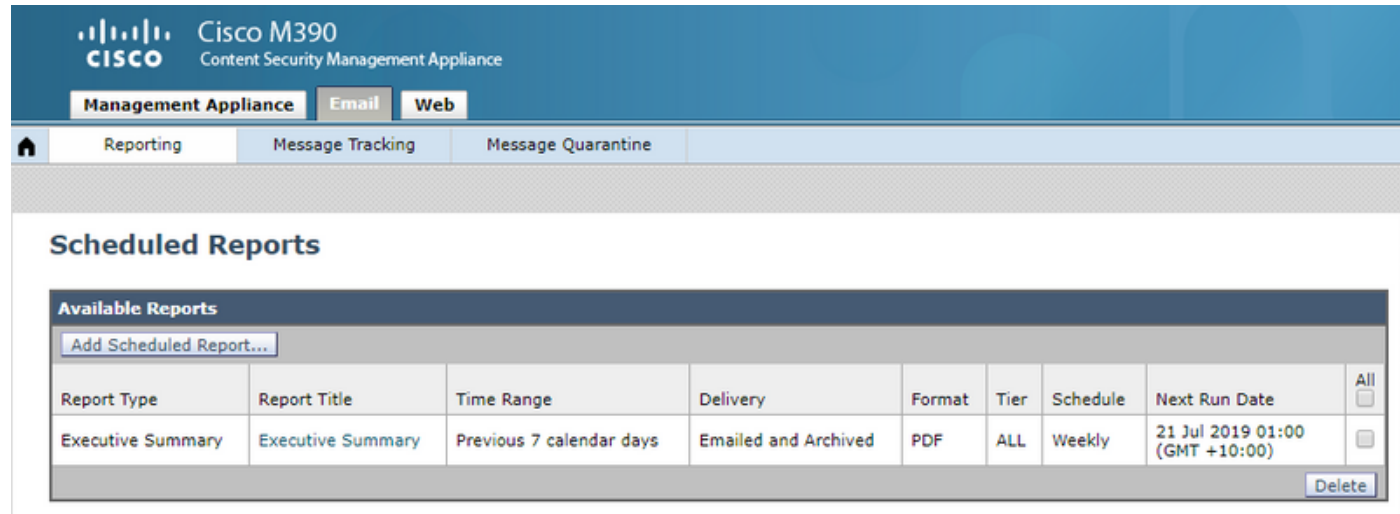

Controleer de geplande rapporten die e-mailadres verzenden

Voorzichtig: Wanneer het adres is ingesteld op @hostname op het domein gedeelte, zal het

de hostname van het systeem gebruiken. Dit systeem hostname moet DNS oplosbaar zijn anders veroorzaakt het problemen met de postbezorging van de geplande rapporten. Aanbevolen wordt om te verzekeren het domein dat aan het afzender adres wordt toegevoegd een geldig oplosbaar domein is.

Ga in de ESA/CES GUI naar System Administration > Return Adressen, zoals in deze afbeelding getoond:

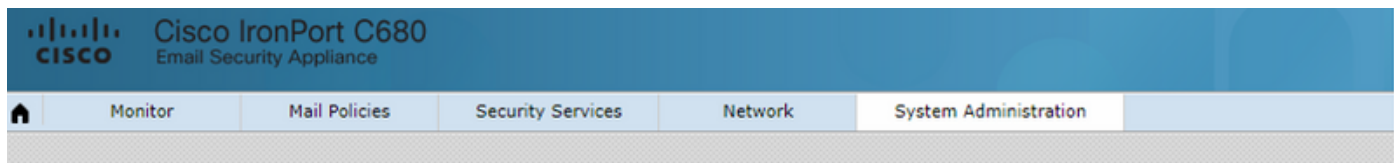

#### **Return Addresses**

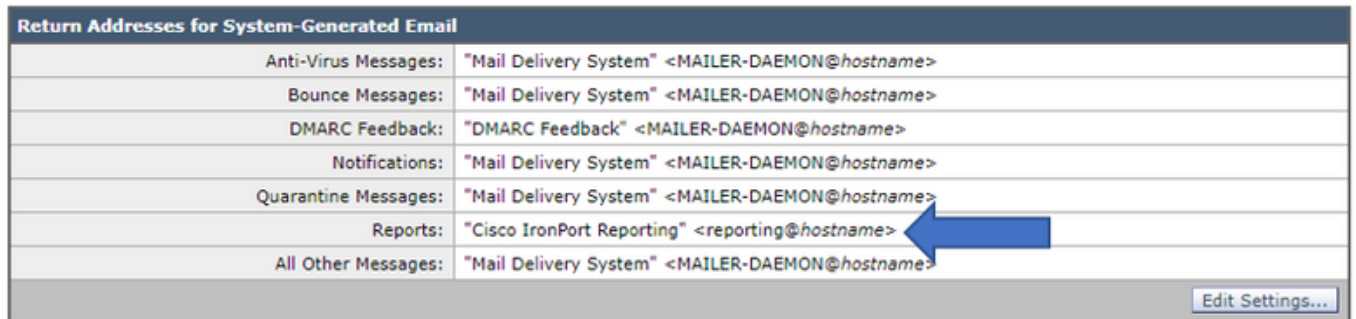

In de SMA GUI, navigeer naar Beheer > Systeembeheer > Adressen terug, zoals in deze afbeelding getoond.

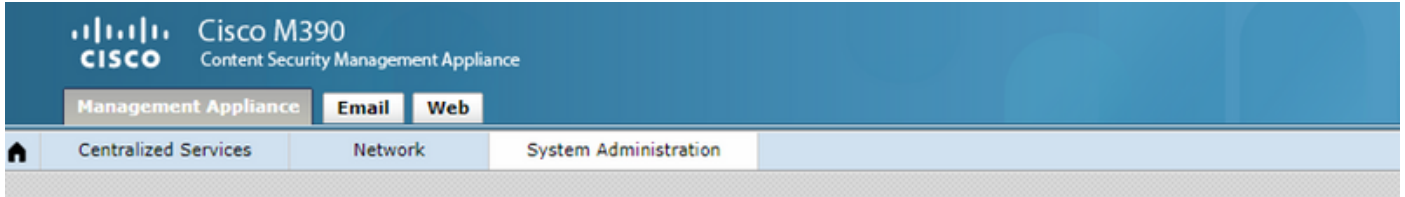

#### **Return Addresses**

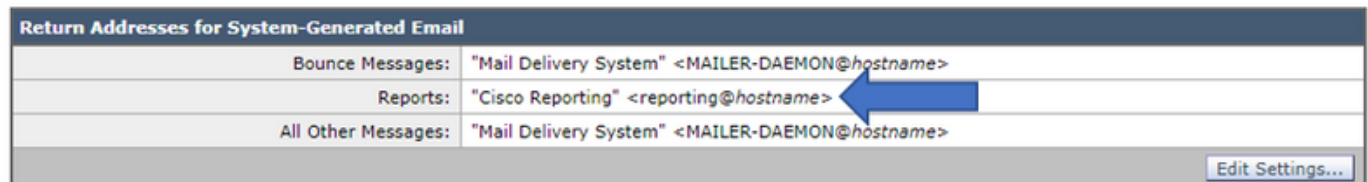

Op de SMA CLI:

#### **M690.lab> addressconfig**

Current bounce from: "Mail Delivery System" <MAILER-DAEMON@domain> **Current reports from: "Cisco Reporting"**

Choose the operation you want to perform:

- BOUNCEFROM - Edit the bounce from address.

- **REPORTSFROM** - Edit the reports from address.

- OTHERFROM - Edit the all other messages from address.

### Controleer of de geplande e-mailtaak voor rapporten gebruiksklaar is

Op de CLI van de ESA/SMA/CES:

C680.esa.lab> **grep "PERIODIC REPORTS: The Report Task has sent the report" gui\_logs**

Thu Jul 18 01:00:01 2019 Info: PERIODIC REPORTS: The Report Task has sent the report "Executive Summary" to recipients "matt-reports-address@cisco.com"

Wanneer de taak Geplande Rapporten door het apparaat wordt uitgevoerd, levert de gui log de output van de tijd van de taakuitvoering, die rapport werd verzonden, en naar welke ontvangers (zoals per configuratie).

In de gebeurtenis, werd de rapporttaak uitgevoerd hoe geen rapport werd ontvangen in de brievenbus van de ontvanger, bewaar een verslag van de tijd toen dit werd uitgevoerd om een zoekopdracht op mail\_logs of bericht volgen uit te voeren. Geplande e-mails dienen niet dezelfde normaal werkschema-e-mails te volgen als het gegenereerde systeem is.

Op de ESA/CES genereert het en gaat het meteen in de leveringsrij.

Vanaf het SMA waar er een route is die op uw lokale mailserver (uitwisseling) is ingesteld zal het direct leveren.

### Controleer de mailgebeurtenis van het geplande rapport e-mail

#### Post\_logs gebruiken

Gebruik de bestandsindeling voor het e-mailadres dat in de configuratie voor rapporten is gedefinieerd.

C680.esa.lab> **grep -i "reporting@c680.esa.lab" mail\_logs**

Thu Jul 18 01:00:01 2019 Info: MID 379004 From: <reporting@C680.esa.lab> To: <matt-reportsaddress@cisco.com>, ... 1 total recipients

Stem het MID-nummer dat op het grep wordt weergegeven af tegen de tijdstempel van de Geplande Rapport die u verifieert.

Grep de geassocieerde MID:

C680.esa.lab> **grep "MID 379004" mail\_logs**

Thu Jul 18 01:00:01 2019 Info: MID 379004 From: <reporting@C680.esa.lab> To: <matt-reportsaddress@cisco.com>, ... 1 total recipients Thu Jul 18 01:00:01 2019 Info: MID 379004 queued for delivery Thu Jul 18 01:00:02 2019 Info: Delivery start DCID 13920 MID 379004 to RID [0] Thu Jul 18 01:00:02 2019 Info: Message done DCID 13920 MID 379004 to RID [0] Thu Jul 18 01:00:02 2019 Info: Message finished MID 379004 done

Deze informatie levert de stroom van de geplande e-mail van het Rapport op. Wanneer een e-mail

met succes is afgeleverd, zal de mail\_logs Bericht tonen dat DCID xxxxx MID xxxxxx naar RID [0] gevolgd is met Bericht Klaar MID xxxx gedaan zoals opgegeven.

Wanneer de gegenereerde geplande e-mail niet de brievenbus van de ontvanger bereikt, is het van het grootste belang om het DCID en het bijbehorende MID-nummer te controleren om na te gaan waarom de levering mislukt was. Een voorbeeld dat wordt gegeven, toont de meer voorkomende fout die is waargenomen bij de levering van de geplande e-mail Rapporten.

C680.esa.lab> **grep "MID 379004" mail\_logs**

Thu Jul 18 01:00:01 2019 Info: MID 379004 From: <reporting@C680.esa.lab> To: <matt-reportsaddress@cisco.com>, ... 1 total recipients Thu Jul 18 01:00:01 2019 Info: MID 379004 queued for delivery Thu Jul 18 12:51:01 2019 Info: Delivery start DCID 13920 MID 379004 to RID [0] **Thu Jul 18 12:51:01 2019 Info: Bounced: DCID 13920 MID 379004 to RID 0 - Bounced by destination server with response: 5.1.0 - Unknown address error ('553', ['Domain of sender address**

Thu Jul 18 12:51:01 2019 Info: MID 379005 was generated for bounce of MID 379004 Thu Jul 18 12:51:01 2019 Info: Message finished MID 379004 done

Er zijn gevallen waarin de e-mail ook door de lokale mailserver kan worden verworpen, waarbij de DCID de mtp-respons van de ESA die bij de poging tot levering is ontvangen, controleert.

### Berichttracering gebruiken

Nadat u de tijdstempel van de e-mailtaak van het Geplande Rapport hebt gekregen, logt u in bij uw ESA/CES/SMA GUI.

Navigeer naar de optie Berichttracering.

Navigeer in ESR/CES naar monitor > Berichttracering.

navigeren in MAE naar tabblad Mail > Berichttracering > Berichttracering.

In het zoekveld voor de Envelope Sender vult u het met het adres van de rapporterende afzender en selecteert u het tijdbereik van de taak met de planningsrapporten.

In dit voorbeeld, is het afzender adres reporting@C680.esa.lab.

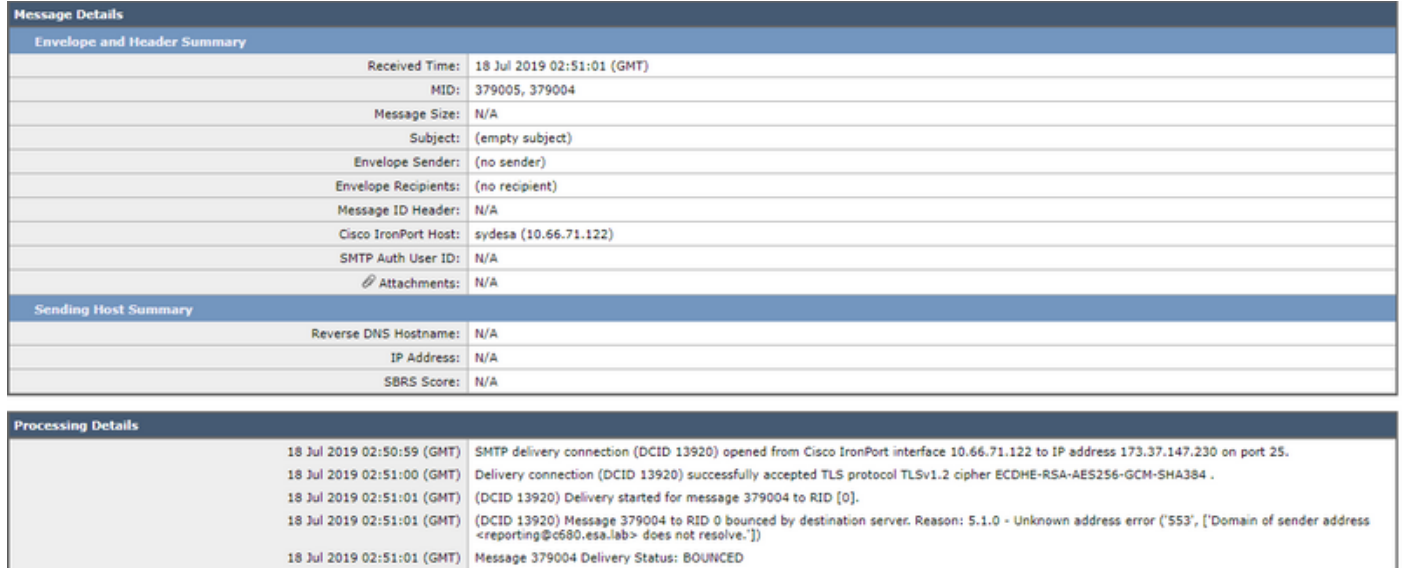

Aangezien de geplande rapporten niet dezelfde poststroom volgen, worden veel van de velden niet ingevuld in de Berichttracering, evenals de mailstroom zelf is zeer kort.

# Gerelateerde informatie

- Cisco e-mail security applicatie eindgebruikershandleidingen
- [Cisco Security Management-applicatie eindgebruikershandleidingen](/content/en/us/support/security/content-security-management-appliance/products-user-guide-list.html)
- [Technische ondersteuning en documentatie Cisco Systems](http://www.cisco.com/cisco/web/support/index.html?referring_site=bodynav)